# Tools Preparation Before the Workshop

- Watch this [talk](https://www.youtube.com/watch?v=OZvMx_IAzPU). This is the opening talk I give to put this workshop into context. It's 40 min long, so you might not be able to fit it in your schedule - it's ok, it's not a prerequisite.
- Install and set up [GitHub](https://help.github.com/en/github/getting-started-with-github/set-up-git) set up on your machine
	- Clone the [scaffold](https://github.com/aerospike-examples/fraud-ml-workshop) repo
		- git clone

```
git@github.com:aerospike-examples/fraud-ml-workshop.git
```
- Install [Go](https://golang.org/dl/) 1.16
	- Complete the [Tour](https://tour.golang.org/) of Go to get familiarized with the language basics
- Install latest [Docker](https://docs.docker.com/get-docker/)
- Pull latest Docker images:
	- docker pull [aerospike/aerospike-server](https://hub.docker.com/r/aerospike/aerospike-server)
	- docker pull [aerospike/aerospike-tools](https://hub.docker.com/r/aerospike/aerospike-tools)
	- docker pull\_[tensorflow/serving](https://hub.docker.com/r/tensorflow/serving)
- Download this [dataset](https://www.kaggle.com/mlg-ulb/creditcardfraud/data)
- Format it using the [script](https://github.com/aerospike-examples/fraud-ml-workshop/blob/master/hints/script).

Here are detailed instructions for formatting it:

- From the downloaded dataset you need the CSV format which is a file named *creditcard.csv*
- Go to the folder into which you cloned the repo
- Copy the file *creditcard.csv* into the folder *hints*
- Make sure the file *creditcard.csv* is on the same level (same folder) as the file named *script* and from that folder, using a terminal, run the command bash script
- You will get an output named *creditcard.aerospike.csv* This is what we'll need in the workshop

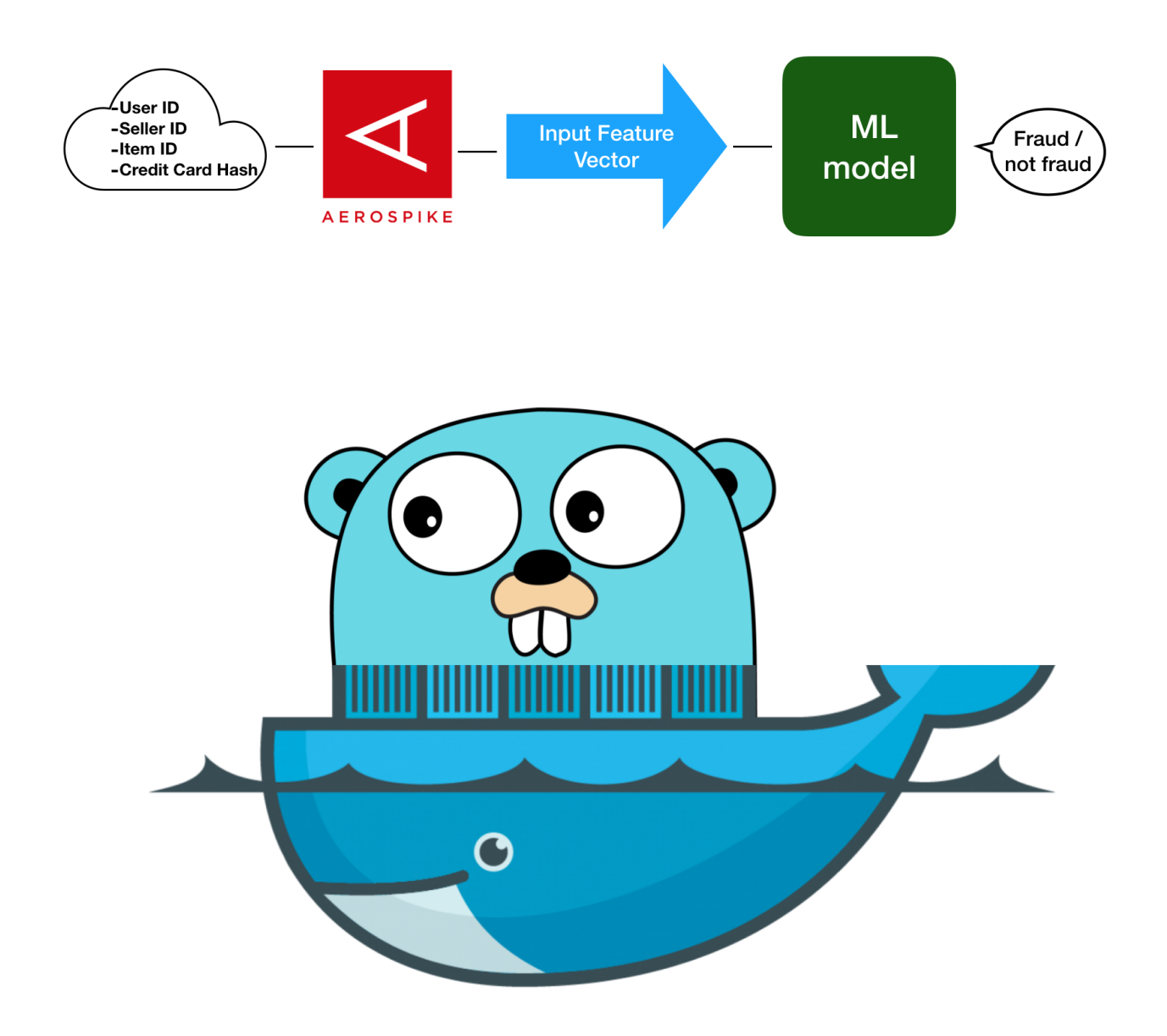

## Setup the Tools

### **Docker**

Official images repo <https://hub.docker.com/r/aerospike/> but we'll use the private one.

Start aerospike-server

\$ docker run --rm -tid --name aerospike -p 3000:3000 -p 3001:3001 -p 3002:3002 -p 3003:3003 aerospike/aerospike-server

Check out to see the images you have:

\$ docker image ls aerospike/aerospike-server 4.9.0.3 6722c76dcc71 7 days ago 136MB

Start aerospike-tools

In the tools package lives the AQL and asloader tools which we use to communicate with the server

\$ docker run -it --name aerospike-tools aerospike/aerospike-tools aql -h <MY\_IP> (-it interactive terminal)

or

\$ docker run -it --name aerospike-tools aerospike/aerospike-tools aql -h \$(docker inspect -f '{{.NetworkSettings.IPAddress }}' aerospike)

\$ docker ps

# Let's Get to Work

### 1. Fill the database with data

Get familiar with AQL

Now we can start using AQL! A tool for examination of the DB and lightweight maintenance tasks

Let's see what do we have:

aql> show namespaces

You can think of sets as tables. Let's see what's in the default:

aql> show sets

Adding an entry as a primary key to set - creates it:

aql> insert into test.<setname> (PK, <key-name>) values ('<key>', '<val>')

E.g.

aql> insert into test.seller (PK, seller) values ('1', ff33838a') OK, 1 record affected.

Let's see what's there now:

aql> show sets

Let's add another entry in another set:

aql> insert into test.txn (PK, txnid) values ('12', '8808ee7e)

#### aql> show sets

Let's see what's in our set boo:

aql> select \* from test.boo

### What will we store in the database?

Numerical input variables which are the result of a PCA transformation.

#### We will load (import) the data

Let's get to the downloaded dataset from Kaggle.

"Time","V1","V2","V3","V4","V5","V6","V7","V8","V9","V10","V11","V12" ,"V13","V14","V15","V16","V17","V18","V19","V20","V21","V22","V23","V 24","V25","V26","V27","V28","Amount","Class"

0,-1.3598071336738,-0.0727811733098497,2.53634673796914,1.37815522427 443,-0.338320769942518,0.462387777762292,0.239598554061257,0.09869790 12610507,0.363786969611213,0.0907941719789316,-0.551599533260813,-0.6 17800855762348,-0.991389847235408,-0.311169353699879,1.46817697209427 ,-0.470400525259478,0.207971241929242,0.0257905801985591,0.4039929602 55733,0.251412098239705,-0.018306777944153,0.277837575558899,-0.11047 3910188767,0.0669280749146731,0.128539358273528,-0.189114843888824,0. 133558376740387,-0.0210530534538215,149.62,"0"

0,1.19185711131486,0.26615071205963,0.16648011335321,0.44815407846091 1,0.0600176492822243,-0.0823608088155687,-0.0788029833323113,0.085101 6549148104,-0.255425128109186,-0.166974414004614,1.61272666105479,1.0 6523531137287,0.48909501589608,-0.143772296441519,0.635558093258208,0 .463917041022171,-0.114804663102346

#### **Task:**

Load it using the [asloader](https://aerospike.com/docs/tools/asloader/index.html) tool in the Aerospike-tools Docker image:

<https://aerospike.com/docs/tools/asloader/index.html> <https://aerospike.com/docs/tools/asloader/options.html>

#### **Steps:**

- 1. Check out the config file and see what's missing:
- creditcard.csv file needs two extra columns:
	- ID column identifies row uniquely
	- set\_name column identifies set (table name)
- config json defines the column used for identifier
- config json defines the column used for set name
- config json describes every column and its type
- 2. Inspect the csv
- 3. Run bash script to adjust the csv
- 4. Check out the asloader [command](https://www.aerospike.com/docs/tools/asloader/#usage)
- 5. Mount the files
- 6. Run the command

#### **Guidance:**

\$ docker run -it -v path to files:/data aerospike/aerospike-tools asloader -h localhost -p 3000 -c config csv

#### **Solution:**

\$ docker run -it -v \$(PWD)/:/data/ aerospike/aerospike-tools asloader \$(docker inspect -f '{{.NetworkSettings.IPAddress }}' aerospike) -p 3000 -c /data/config.json /data/creditcard.aerospike.csv

### 2. Write Go Code: data

Infrastructure considerations

- Data dependency

// [gomod](https://github.com/golang/go/wiki/Modules) go mod init github.com/my/repo

// follow scaffold Using <https://github.com/aerospike/aerospike-client-go>

### 3. Serve the Model

Infrastructure considerations

- Model complexity
- Anti patterns: pipeline jungle, zombie patches, blur architecture, design smells

General knowledge:

There is a TF Go [API.](https://pkg.go.dev/github.com/tensorflow/tensorflow/tensorflow/go) To understand a pre-trained model we can use the [inspect](https://www.tensorflow.org/guide/saved_model) model CLI.

Back to the workshop:

The model was trained based on Kaggle creditcard data and extracted from this [notebook](https://colab.research.google.com/github/tensorflow/docs/blob/master/site/en/tutorials/structured_data/imbalanced_data.ipynb).

(In the context of SKO: here's again the model training [playground\)](https://colab.research.google.com/github/tensorflow/docs/blob/master/site/en/tutorials/keras/classification.ipynb#scrollTo=7MqDQO0KCaWS)

To serve the model:

\$ docker run -d --rm --name tensorflow serving -p 8501:8501 -v "\$(PWD)/models:/models" -e MODEL\_NAME=fraud tensorflow/serving

#### **Construct the payload**

- The Tensorflow server URL is <http://localhost:8501/v1/models/fraud:predict>
- Input:
	- Use the PCA values (columns V1-V28) and Amount
- Use the log of amount number to compress the range (for example in Go: math.Log(1234.567))
- example based on first row in creditcard.csv: amount is 149.62, log(149,62) is 5.0090987
- construct JSON payload, eg:

 ${\{$  "inputs": [[v1,v2,v3,...,logAmount]] } and send to tensforflow server

- Output:
	- response will be { "outputs": [[float]]}
	- Where : 1 fraud ; 0 not fraud; The threshold is dynamic

#### **Example based on first line in creditcard.csv**

```
curl -d
```

```
'{"inputs":[[-1.3598071336738,-0.0727811733098497,2.53634673796914,1.3781552242
7443,-0.338320769942518,0.462387777762292,0.239598554061257,0.0986979012610507,
0.363786969611213,0.0907941719789316,-0.551599533260813,-0.617800855762348,-0.9
91389847235408,-0.311169353699879,1.46817697209427,-0.470400525259478,0.2079712
41929242,0.0257905801985591,0.403992960255733,0.251412098239705,-0.018306777944
153,0.277837575558899,-0.110473910188767,0.0669280749146731,0.128539358273528,-
0.189114843888824,0.133558376740387,-0.0210530534538215,5.00909874644
]]}' -X POST http://localhost:8501/v1/models/fraud:predict
```

```
{
"outputs": [
\blacksquare0.261857092
\overline{\phantom{a}}\Box}
```
For further reading: [hub/reusable\\_saved\\_models.md at master · tensorflow/hub](https://github.com/tensorflow/hub/blob/master/docs/reusable_saved_models.md) · GitHub [TensorFlow](https://www.tensorflow.org/tfx/serving/docker) Serving with Docker | TFX

## 4. Go Code: model serving

#### Infrastructure considerations

- Config debt
- Model versioning
- Feedback loop

- Glue code

// follow scaffold

## 5. Go Code: prediction verification

Infrastructure considerations

- Data bias

// follow scaffold

Build a binary:

\$ go build

Run the binary:

\$ ./fraud-ml-workshop

Run a transaction through the system:

\$ curl -POST "127.0.0.1:8090" -d '{"UserID":"<ID from CSV>"}'

### Congratulations!

Upload your work to GitHub to show off. If you want to share this on Twitter - tag [Natalie](https://twitter.com/NataliePis) and [Aerospike](https://twitter.com/aerospikedb), we will retweet.